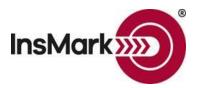

Below is a view of the Workbook Main Window from the InsMark Illustration System used for Blog #216 along with a review of the input for the proposals.

Workbook file name: Blog #216 - Cost of Waiting

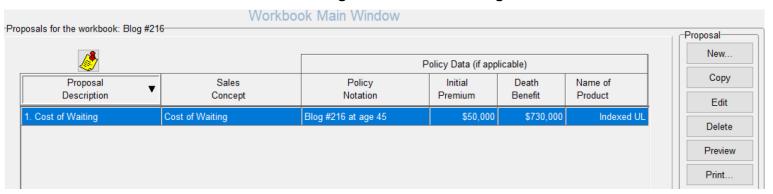

Cost of Waiting is a relatively simple illustration that compares life insurance data for a prospective client at their current age compared to data for the same client assuming the purchase occurs at a later age.

The first step is to enter your policy data for each age in InsMark Source Data Storage. Data entry is either done via a link from your chosen carrier or hand entered. Many life insurance companies allow you to download the pertinent numbers from their software to Excel. You can then copy and paste columns of numbers into our Source Data Storage. In the absence of an Excel download, you can "break" most PDFs into an Excel format and do the same thing. We use PDF Converter Elite to do this.

I created the first illustration at my prospect's current age 45 using \$730,000 of max-funded increasing face amount IUL with a level premium of \$50,000 for fifteen years. I changed to a level death benefit at age 65 (year 21) and started level policy loans of \$125,000 in that same year. I illustrated for 55 years.

I created the second illustration at my prospect's age 50 using \$626,000 of max-funded increasing face amount IUL with a level premium of \$50,000 for fifteen years. I changed to a level death benefit at age 65 (year 16) and started level policy loans of 90,000 in that same year. I illustrated for 50 years.

Note that I used the same premium duration (15 years for both illustrations.)

Be sure to spell your prospect's name the same way with both sets of source data. Data entry for the younger age goes on the left in the Cost of Waiting illustration module; the older age is on the right.

## InsMark's Referral Resources

(Put Our Illustration Experts to Work for Your Practice)

We created Referral Resources to deliver a "do-it-for-me" illustration service in a way that makes sense for your practice. You can utilize your choice of insurance company, and there is no commission split. They are very familiar with running InsMark software.

Mention Bob Ritter (InsMark President) when you talk to our Referral Resource as they have promised to take special care of our readers. Our only request is this: if a Referral Resource helps you get the sale, place at least that case through them; otherwise, you will be taking unfair advantage of their generous offer to InsMark licensees.

Save time and get results with any InsMark illustration (including those discussed above). InsMark's Referral Resource.

Contact: Ben Nevejans, President of LifePro Financial Services in San Diego, CA.

**Important Note:** The hypothetical values associated with this report assume the non-guaranteed values shown continue in all years. This result is not likely, and actual results may be more or less favorable. Life insurance illustrations are not valid unless accompanied by a basic illustration from the issuing life insurance company.

"InsMark" and the InsMark logo are registered trademark of InsMark, Inc.

Copyright © 2021 InsMark, Inc., All Rights Reserved